# **Cuprins**

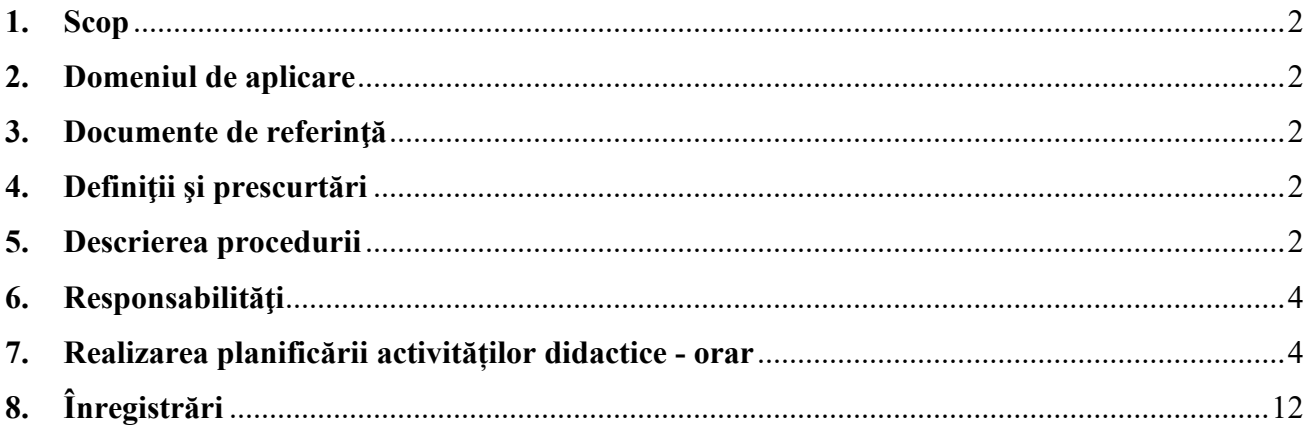

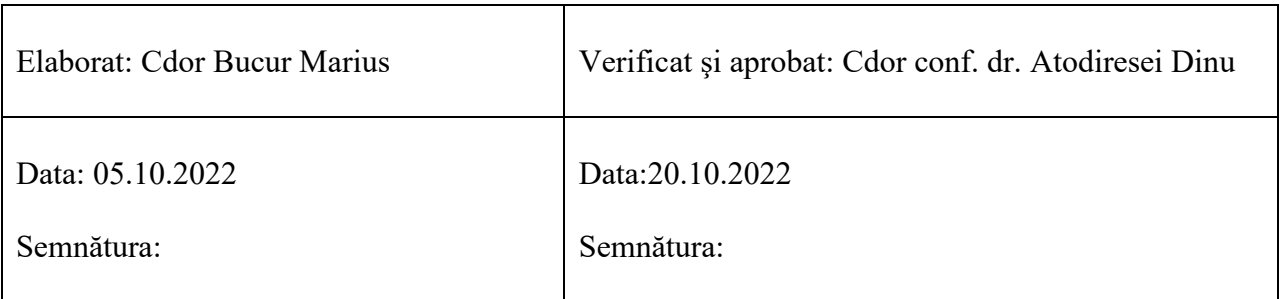

*Aprobat prin Hotărârea Consiliului de Administrație nr. AC-22-10O / 24.10.2022*

# <span id="page-1-0"></span>**1. Scop**

Această instrucţiune de lucru defineşte metodologia de programare a procesului didactic în Academia Navală "Mircea cel Bătrân".

# <span id="page-1-1"></span>**2. Domeniul de aplicare**

Instrucţiunea se aplică de către facultăţile şi departamentele didactice din cadrul Academiei Navale "Mircea cel Bătrân".

# <span id="page-1-2"></span>**3. Documente de referinţă**

- QACode – Codul de asigurare a calității;

- Legea nr. 1 / 20111 a Educației naționale cu modificările și completările ulterioare;
- Planurile de învățământ;
- Statele anuale de funcții didactice.

# <span id="page-1-3"></span>**4. Definiţii şi prescurtări**

## **4.1. Definiţii**

**Programarea procesului didactic** – elaborarea programului orar care exprimă desfăşurarea curentă a activității didactice din Academia Navală "Mircea cel Bătrân".

## **4.2. Prescurtări:**

ME – Ministerul Educației;

QACode – Codul de asigurare a calității;

CEAC – Comisia pentru Evaluarea şi Asigurarea Calităţii;

ANMB – Academia Navală "Mircea cel Bătrân";

CPIU – Compartiment Planificare Învățământ Universitar.

#### <span id="page-1-4"></span>**5. Descrierea procedurii**

#### **5.1. Elaborare orar**

Desfăşurarea curentă a activităţii didactice în ANMB se bazează pe documentele ME, privind reglementările învăţământului superior, precum şi pe documentele specifice proprii, elaborate în contextul autonomiei universitare. Astfel, pe baza planurilor de învăţământ se întocmesc: programele orare semestriale; planificarea sesiunilor de examene; planificarea practicii şi a stagiilor; repartizarea sarcinilor didactice pentru corpul didactic.

Programul orar reprezintă documentul de bază pentru desfăşurarea procesului de învăţământ.

Programul orar se elaborează în concordanță cu prevederile standardelor naționale și ale standardelor militare pe niveluri, ani de învăţământ, domenii şi specializări.

În elaborarea programului orar al activităţilor de învăţământ se iau în calcul următoarele precizări:

- anul universitar începe în cea mai apropiată zi de luni faţă de 1 octombrie (sau la datele stabilite prin ordin de ministru) şi se încheie la datele stabilite în planurile de învăţământ;

- cursurile de studii universitare masterat se încadrează în graficul orar al unui an de învăţământ universitar studentesc:

- cursurile de specializare şi perfecţionare se programează începând cu data stabilită prin planul de învăţământ şi ordinele eşalonului superior.

În programarea orară a învăţământului se ţine cont de ritmul săptămânal de învăţământ astfel: - pentru învăţământul universitar 26-30 ore săptămânal;

- pentru masterat 14-18 ore săptămânal;

- pentru cursurile de specializare şi perfecţionare ritmul săptămânal este stabilit prin planurile de învăţământ, dar nu poate depăşi 38 de ore săptămânal;

În zilele planificate pentru tabere (convocări) de pregătire militară generală, aplicaţii (exerciţii, tactice şi instrucţie de specialitate, trageri, stagiu (practică) şi examene, precum şi pentru întocmirea lucrărilor de diplomă (curs), activităţile se planifică într-un volum zilnic de 8-10 ore.

Activităţile didactice se planifică în zilele lucrătoare, iar sâmbătă şi duminică se asigură condiţii pentru studiu individual activităţi extra-curriculare. În mod excepţional, în cazul în care activităţile didactice sunt conduse de personal didactic asociat se pot planifica ore şi în ziua de sâmbătă.

La întocmirea programului orar se ține seama de activitățile cu caracter permanent stabilite prin legile în vigoare şi ordinele ministrului Ap.N.

Programul orar al activităţilor de învăţământ se întocmeşte semestrial de CPIU.

Programul orar se discută cu directorii de departamente pe baza statelor de funcții didactice anuale, se avizează de prorectorul pentru învăţământ şi se aprobă de comandantul (rectorul) ANMB.

Programul orar cuprinde planificarea activităţilor de învăţământ pe zile, ore, locuri de desfăşurare şi profesorul titular care execută activitatea. Cadrele didactice şi disciplinele se identifică prin acronime. Grupele de studiu şi locurile de desfăşurare se identifică prin coduri unice.

Programul orar de învătământ se difuzează departamentelor și formațiunilor de studiu cu cel puţin o săptămână înaintea începerii activităţilor de învăţământ în noul semestru.

În elaborarea programului orar de învăţământ se ţine seama de următoarele:

- activitățile de predare și seminar se vor planifica în intervalul 08.00-19.40;
- în situaţii deosebite unele activităţi didactice pot fi planificate şi în zilele de sâmbătă şi duminică;
- timpul minim alocat unei şedințe este de 100 minute, cu pauze între ședințe de 10 minute;
- ritmurile sedințelor sunt în conformitate cu prevederile Planurilor de învățământ și sunt planificate săptămânal în sistemul săptămâna I şi săptămâna a II-a;
- în planificarea activităţilor pe săptămâna I şi săptămâna a II-a se ţine seama de:
	- evitarea suprapunerilor locurilor de predare;
	- evitarea suprapunerii cadrelor didactice;
	- evitarea suprapunerilor disciplinelor;
	- evitarea suprapunerilor formaţiunilor de studiu;
	- disponibilitățile colaboratorilor externi.

În ANMB, formaţiunea de studiu - grupa și subgrupa de studenți, se stabilește de Senatul universitar.

Modificarea programului orar este de competenta comandantului (rectorului) Academiei Navale la solicitarea decanilor de facultăţi cu avizul prorectorului pentru învăţământ.

Programul orar poate fi întocmit și în sistem modular în situațiile în care grupele de studenți sau cursanți execută activități de practică la bordul navelor școală sau ambarcare pe o perioadă bine delimitată.

Pentru desfășurarea unor activități speciale (finalizare studii, stagiu, practică, consultații, meditaţii, pregătire suplimentară) se întocmesc grafice orare speciale avizate de locţiitorul comandantului pentru învățământ și cercetare științifică și aprobate de comandantul (rectorul) ANMB.

#### **5.2. Programarea sesiunilor de examene**

Pentru planificarea examenelor de sfârşit de semestru, fiecare responsabil de grupă (din rândul studentilor), întocmește o listă cu propunerile studenților referitor la ordinea și data susținerii fiecărui examen.

Această listă, semnată de fiecare cadru didactic examinator, va fi predată decanului cu cel puţin 30 de zile înainte de începerea sesiunii se examene.

Secretariatul facultăţii, pe baza datelor aprobate de decan, va întocmi planificarea sesiunii de examene stabilind sala şi ora la care se va desfăşura fiecare examen.

De regulă, orele de începere a examenului vor fi între 8.00 şi 12.00 şi doar pot şi după ora 12.00 în special pentru studenţii masteranzi.

# <span id="page-3-0"></span>**6. Responsabilităţi**

**6.1.** Responsabil pentru planificarea activităților didactice este şeful ofiţerul II din CPIU.

**6.2.** Șefii departamentelor au obligația transmiterii – electronic sau fizic, (cu minim **30 de zile** înaintea începerii semestrului anului universitar) responsabilului cu planificarea activităților didactice, încărcările activităților didactice (semnate electronic sau fizic) denumite în continuare "încărcări", constând în definirea unor restricţii şi corelaţii – conform cerinţelor elaborate de CPIU.

**6.3.** Planificarea activităților didactice se realizează prin Sistemul Integrat de Management Universitar ANMB - SIMU ANMB, fiind încărcată anterior începerii semestrului pe site-ul ANMB [\(www.anmb.ro\)](http://www.anmb.ro/) cu regim public.

**6.4.** Planificarea activităților didactice se menține neschimbată timp de două săptămâni (săptămâna I și II) – perioada de probă, ulterior putând surveni modificări ce vor fi actualizate pe site-ul ANMB.

**6.5.** Responsabil cu planificarea sesiunilor de examene este decanul fiecărei facultăţi, care va asigura afişarea la avizierul facultăţii a planificării examenelor cu cel puţin două săptămâni înainte de începerea sesiunii de examene.

# <span id="page-3-1"></span>**7. Realizarea planificării activităților didactice - orar**

Ulterior transmiterii încărcărilor de către șefii departamentelor, se procedează astfel:

a) Se accesează link-ul [http://anmbinv/simu\\_anmb/index.php.](http://anmbinv/simu_anmb/index.php)

b) Se accesează sectiunea "ORAR".

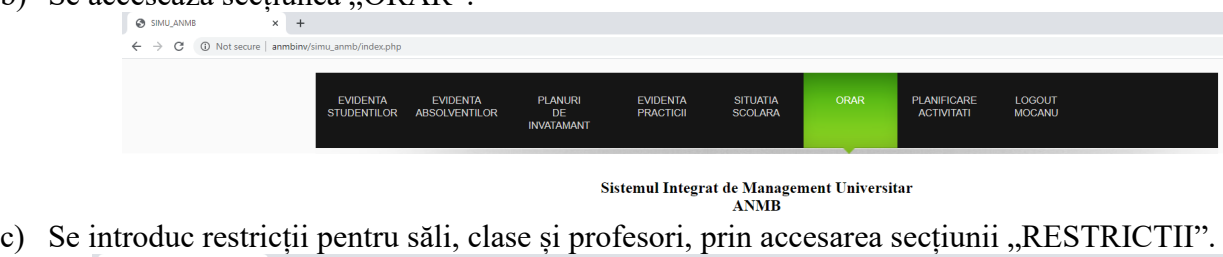

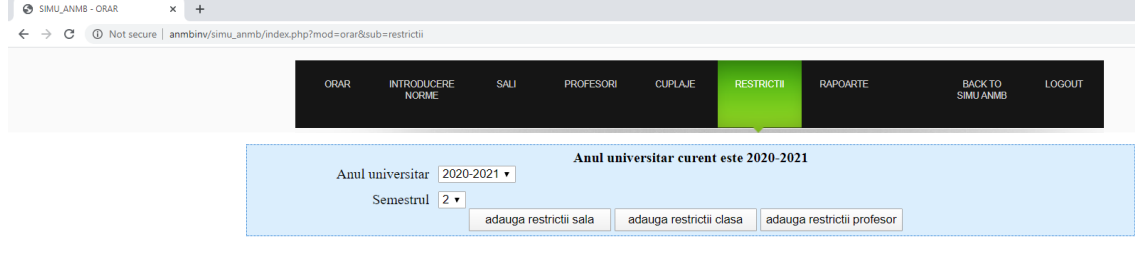

Asteptati! Se incarca datele...

- Toate cele trei câmpuri de restricții utilizează aceeași structură. Pentru exemplificare se va alege restricția pentru sală, prim apăsarea butonului "adauga restrictii sala".

Academia Navală "Mircea cel Bătrân" PO 02-07 Versiunea: 01/07.01.2008 Revizia 4/24.10.2022

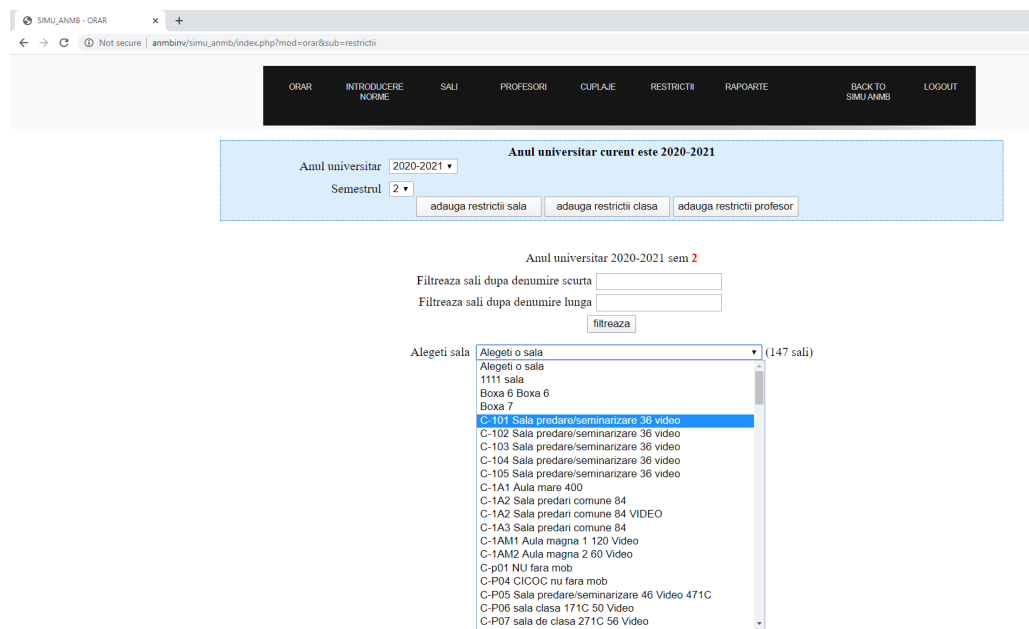

- După alegerea sălii, se va afișa tabelul cu cele 2 săptămâni, unde vor fi aplicate restricțiile pentru fiecare căsuță (interval orar).
	- 1 click va colora căsuța în verde (semnifică disponibilitate exclusivă în acel interval);
	- 2 click-uri vor colora căsuța în roșu (semnifică indisponibilitate exclusivă);
	- 3 click-uri vor elimina toate restricțiile.

 $\leftarrow$ 

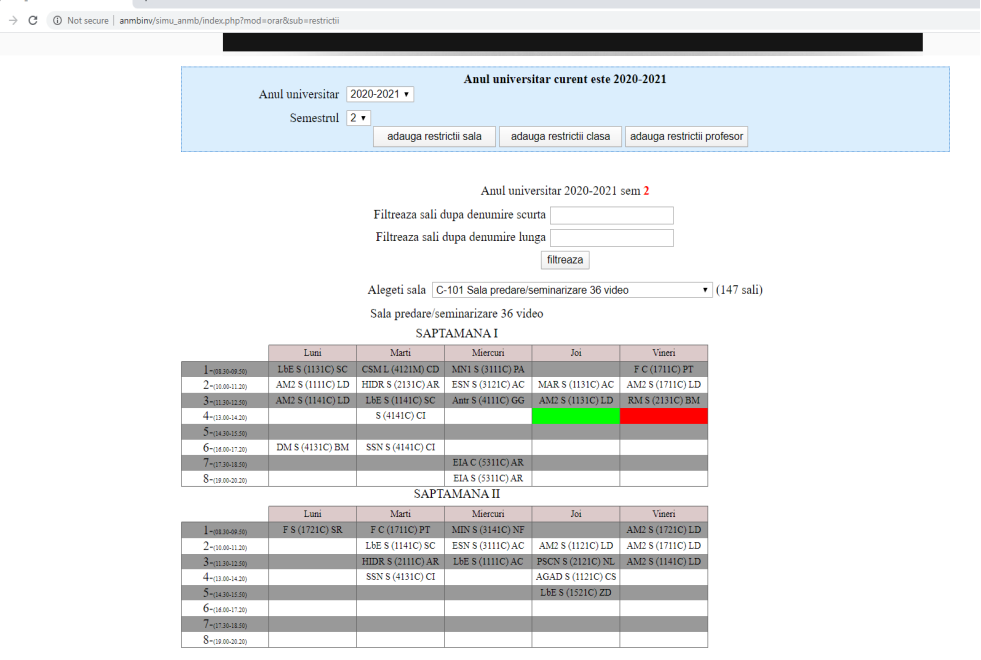

d) Se accesează secțiunea "INTRODUCERE NORME" pentru introducerea normelor, ce reprezintă o asociere între profesor-subgrupă-disciplină-ritm.

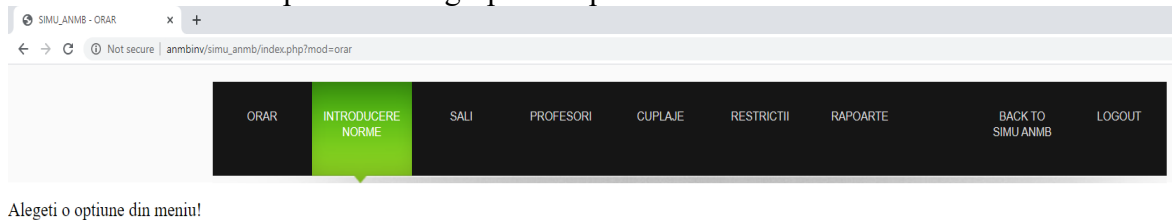

se afișează meniul pentru introducerea normelor.

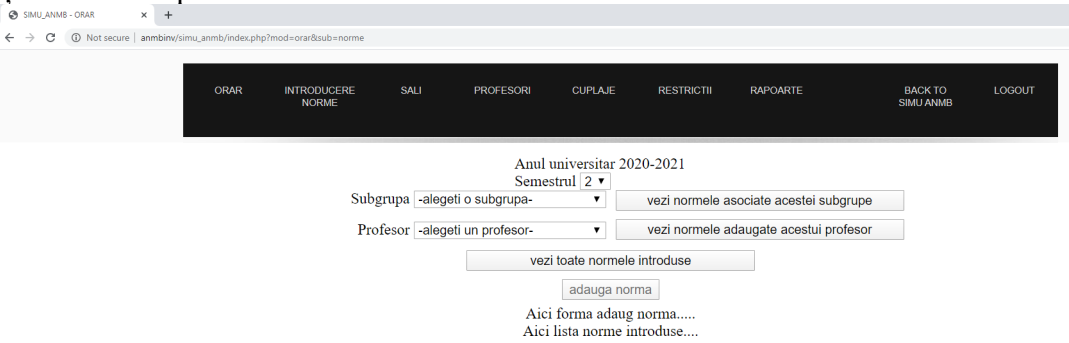

- e) **Pasul 1:** se introduc toate normele pentru toate departamentele conform încărcărilor, astfel:
- Se alege profesorul;
- Se alege subgrupa;
- Se alege disciplina;
- Se apasă pe butonul "adauga norma" pentru introducerea normei specifice;

**obs.**: în încărcări sunt menționate ritmurile, de exemplu profesorul Mocanu Vlad la disciplina AE are ritmul 2 la Curs (2x60min./săptămână), 1 la Seminar (1x60min./săptămână) și 1 la Laborator (1x60min./săptămână) - încărcările fiind specifice pentru o săptămână.

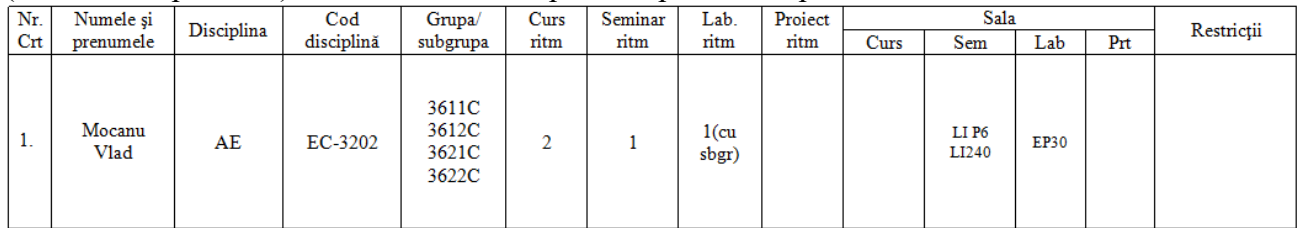

**obs.**: când sunt introduse încărcările în normele de pe platforma electronică - pentru realizarea planificării activităților didactice, ritmurile din încărcări vor fi dublate deoarece orarul se realizează pe serii de 2 săptămâni (I și II), astfel: profesorul Mocanu Vlad la disciplina AE va avea ritmul 2x2=4 la Curs (2x2x60min./săptămână), 1x2 la Seminar (1x2x60min./săptămână) și 1x2 la Laborator (1x2x60min./săptămână); ceea ce se transpune în faptul că profesorul Mocanu Vlad va susține întrun interval de 2 săptămâni (săptămâna I + săptămâna II) 2 ședințe de curs, 1 ședință de seminar și 1 ședință de laborator.

Se poate adăuga norma și pentru alte subgrupe, de exemplu, dacă a fost selectată subgrupa 3611, la opțiunea "Adaugati norma si pentru" se pot bifa și alte subgrupe – conform încărcărilor.

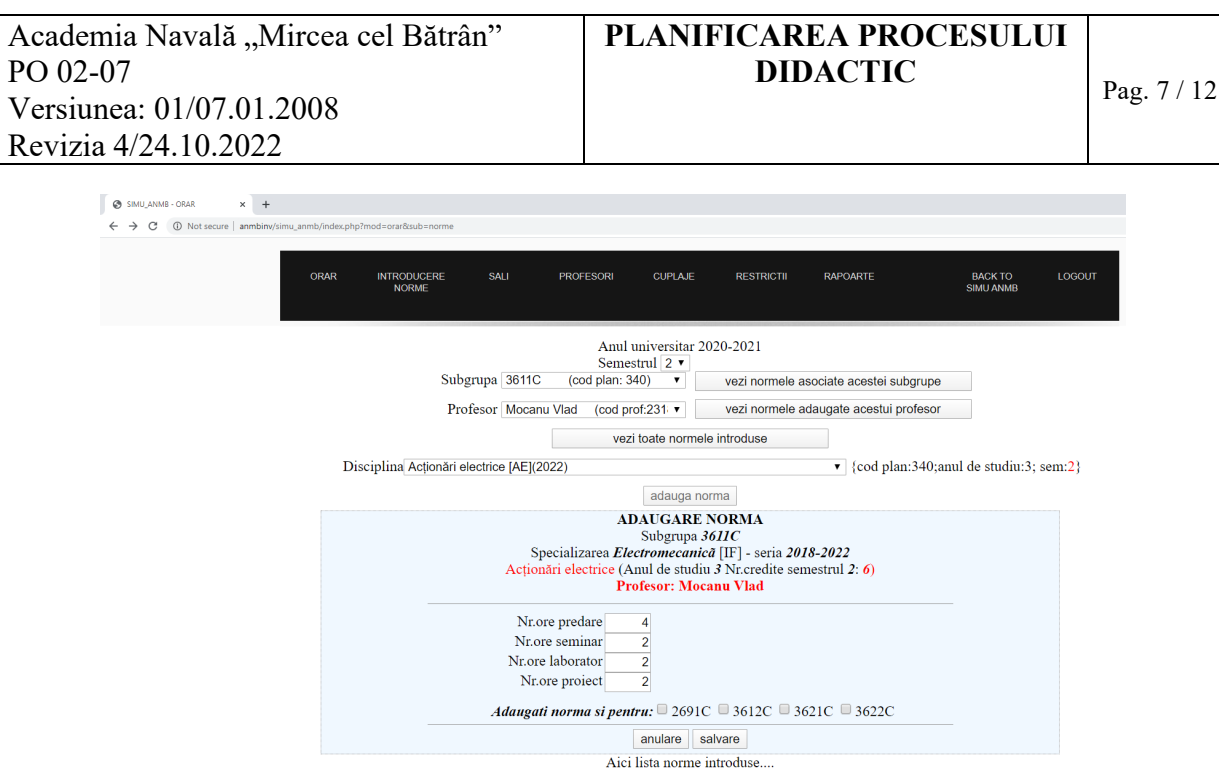

Se apasă pe butonul "salvare" pentru salvarea normei introduse, putând fi vizualizate normele introduse pe platformă.

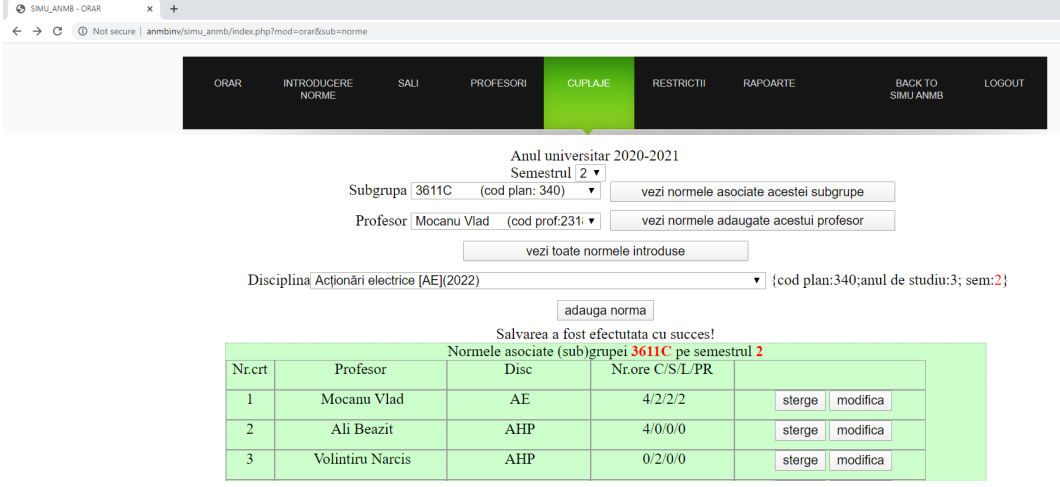

- Pentru introducerea unei norme noi, se apasă butonul "adauga normă".
- Pentru a vizualiza toate normele introduse se apasă pe butonul "vezi toate normele introduse". Pentru ștergerea sau modificarea unei norme se apasă pe butoanele din dreptul normei alese "sterge" sau "modifica".

f) **Pasul 2:** Se realizează cuplajele după introducerea tuturor normelor (reprezintă o asociere a ritmurilor disciplinelor introduse anterior cu fiecare an/grupă/subgrupă) accesând secțiunea "CUPLAJE" urmându-se etapele:

Pentru adăugarea cuplajelor se apasă pe butonul "adauga cuplaj":

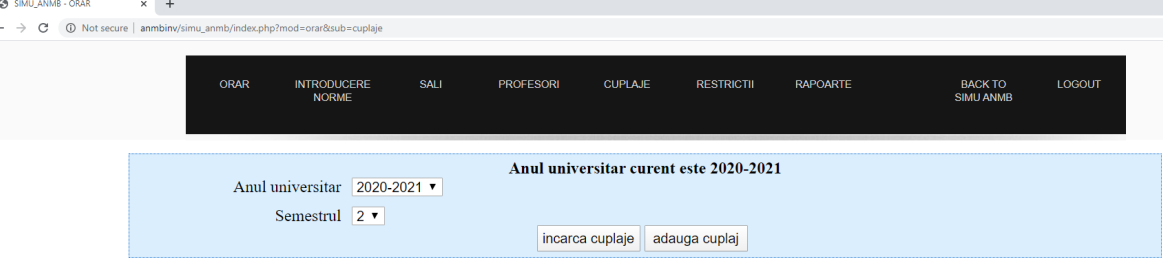

 $\leftarrow$   $\rightarrow$  C

- Se alege profesorul (ex.: Mocanu Vlad);
- Se alege tipul orei (Curs, Seminar, Laborator, Proiect);
- Se alege disciplina (se vor regăsi doar disciplinele introduse anterior în norme, specifice fiecărui profesor);

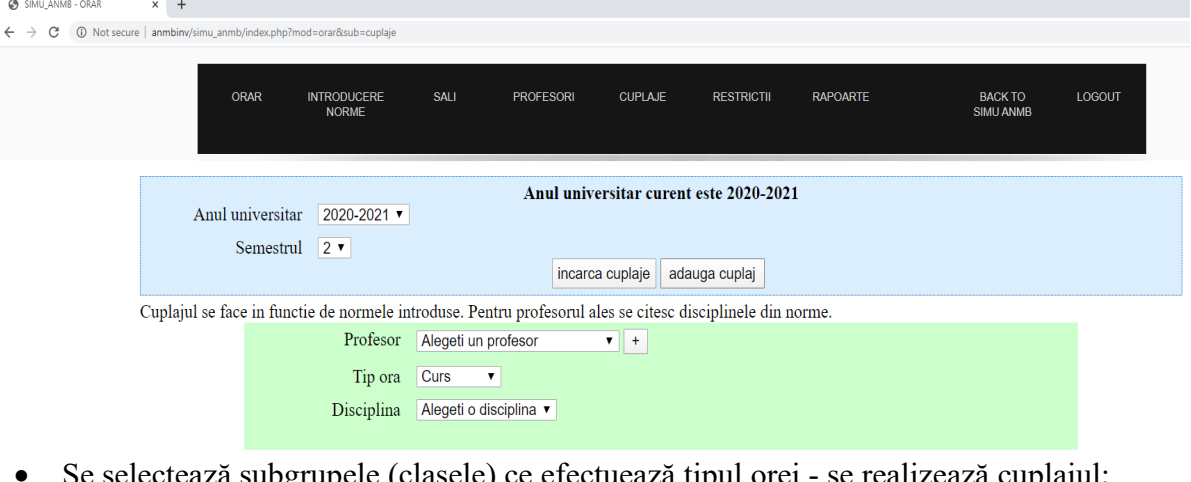

• Se selectează subgrupele (clasele) ce efectuează tipul orei - se realizează cuplajul;<br>• selecturează cuplajul;

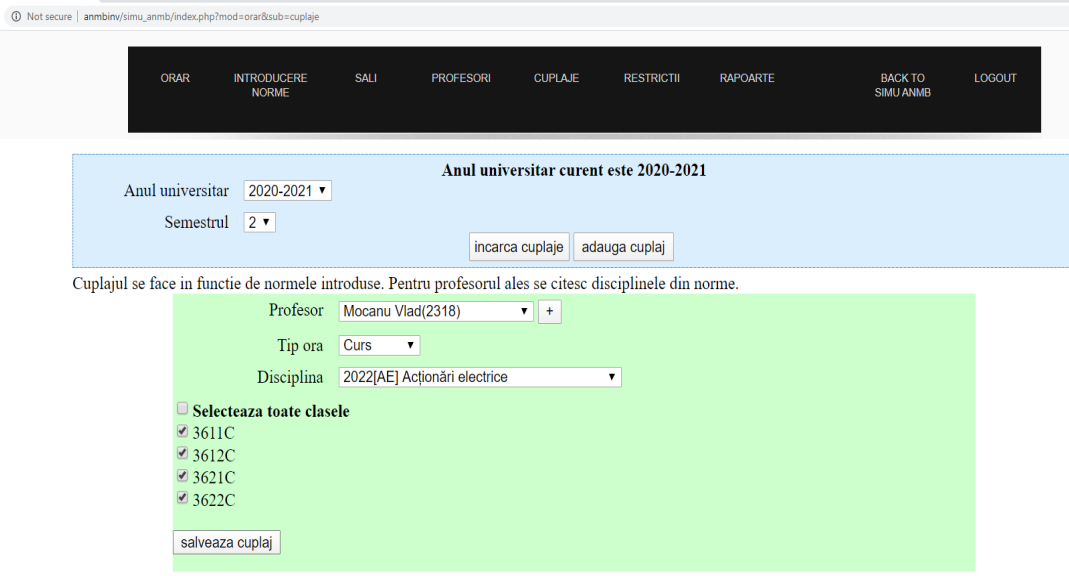

**obs**.: selecția claselor se va face conform încărcărilor și regulilor ca de exemplu:

- Cursul se susține cu toate subgrupele (anul) 3611,3612,3621,3622 (regulă generală);
- Seminarul se susține cu grupele, 361 și 362 separat, atunci când nu este specificat în încărcări și în cazuri speciale se poate susține cu fiecare subgrupă în parte;
- Laboratorul se susține de regulă cu fiecare subgrupă în parte 3611 etc.;
- Proiectul de regulă se susține cu fiecare grupă în parte.

Se apasă pe butonul "salveaza cuplaje", după care se va afișa cuplajul introdus.

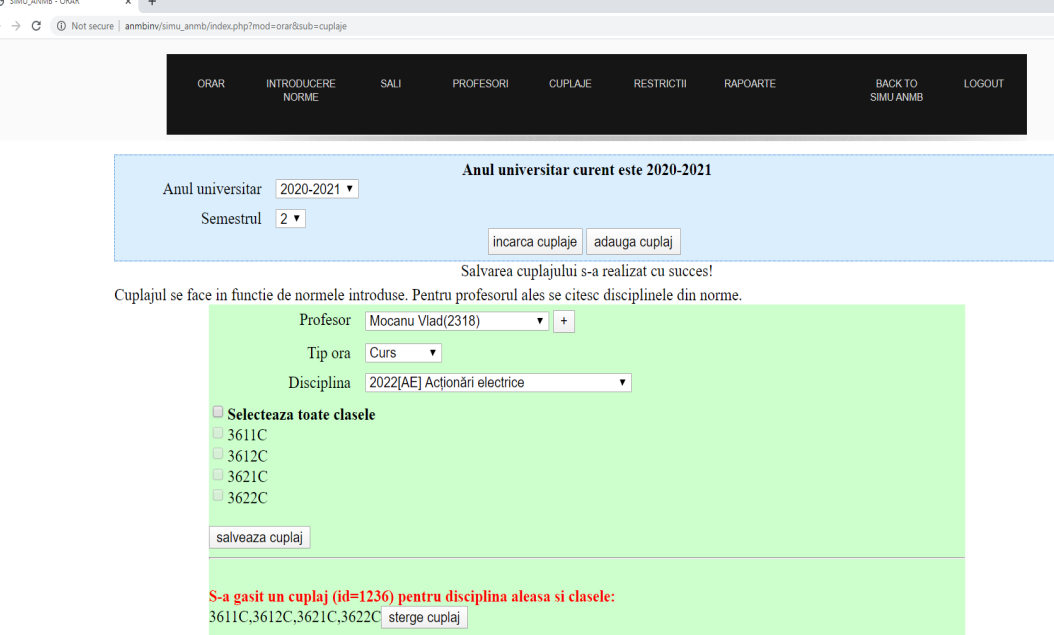

Acest cuplaj introdus (și afișat) poate fi șters prin apăsarea butonului "stergere cuplaj". Atenție! Un cuplaj șters nu influențează normele ce îl conțin, introduse anterior.

**obs**.: cuplajele se realizează în totalitate prin parcurgerea tuturor încărcărilor, apoi se trece la următoarea etapă.

g) **Pasul 3:** se realizează planificarea propriu-zisă a activităților didactice prin accesarea secțiunii "ORAR".

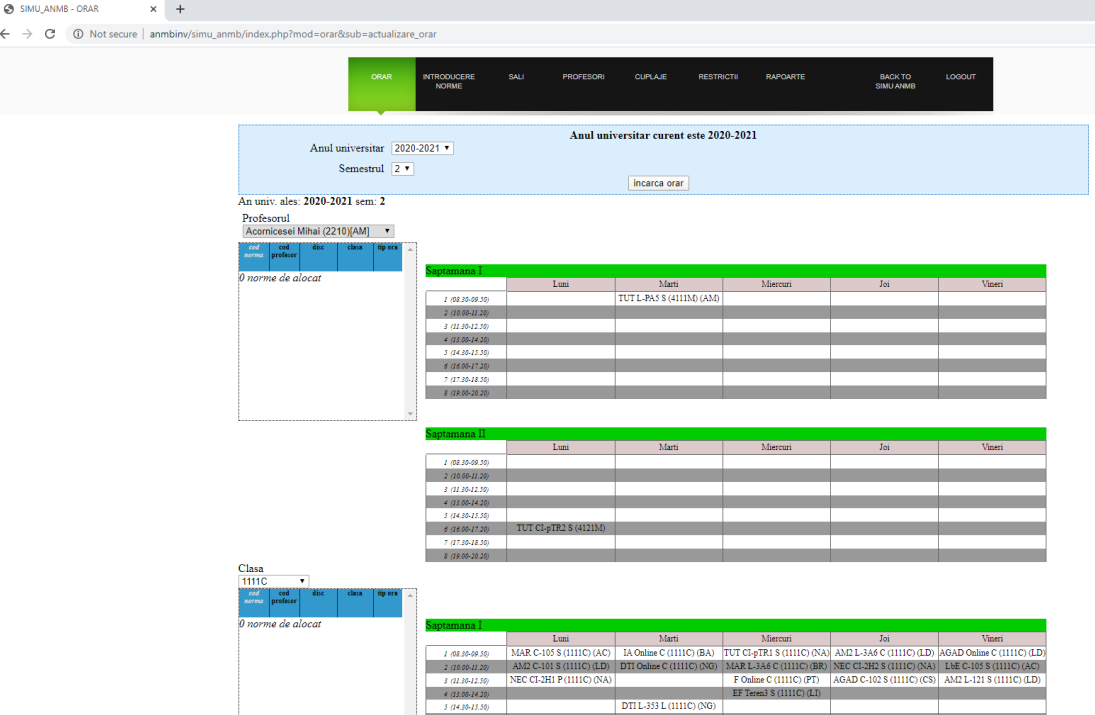

- Planificarea se realizează urmărind structura anilor universitari. Prioritatea având studenții de la secția militară ce își susțin activitățile didactice de regulă în primele 3 intervale orare.

Se selectează clasa.

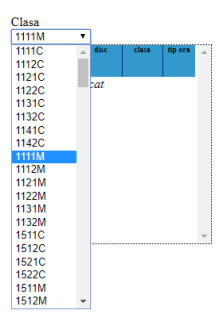

- După selectarea clasei se vor afișa cu roz sub clase, toate cuplajele introduse, aferente clasei. **obs.**: abrevierile C-Curs, S-Seminar, L-Laborator, Pr-Proiect.

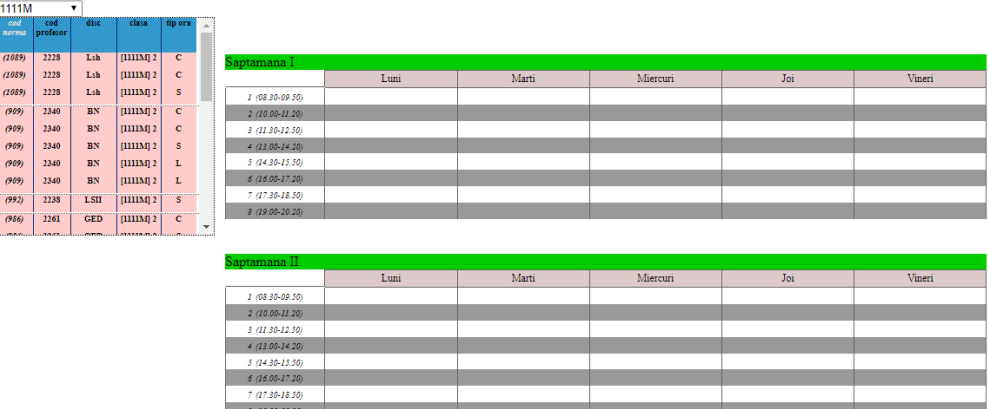

- Se asociază pentru fiecare interval orar dorit un cuplaj din lista de cuplaje a clasei prin selectarea unui cuplaj și apăsarea butonului "asociaza" din intervalul orar dorit.

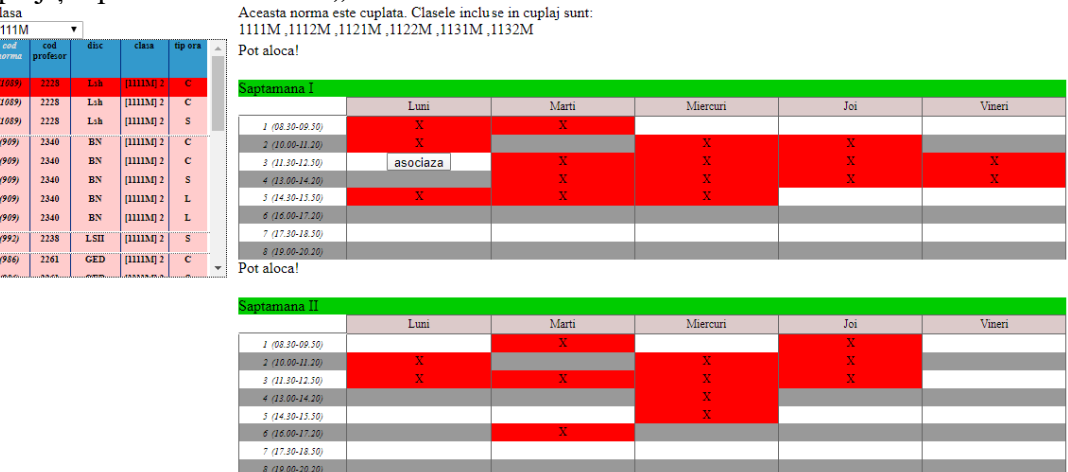

**obs**.: ce este marcat cu roșu semnifică faptul că profesorul sau clasa are activități în acel interval, sau există o restricție.

 $\triangleright$  Se va afișa fereastra:

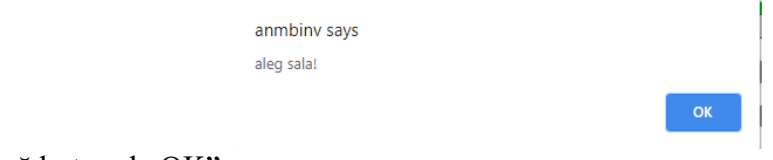

Se apasă butonul "OK".

Se va afișa lista cu sălile disponibile (unde își va desfășura clasa activitatea didactică):

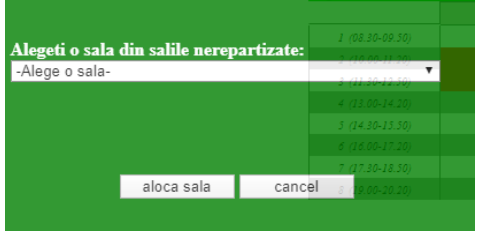

 $\triangleright$  Se va selecta o sală și se apasă butonul "aloca sala":

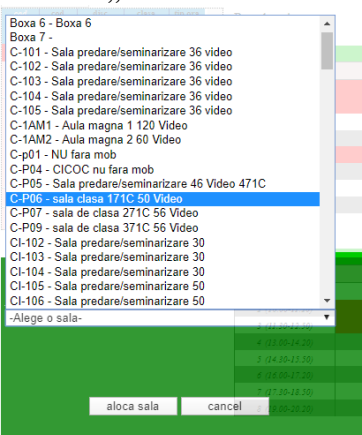

 $\triangleright$  Cuplajul va fi astfel planificat într-un interval orar.

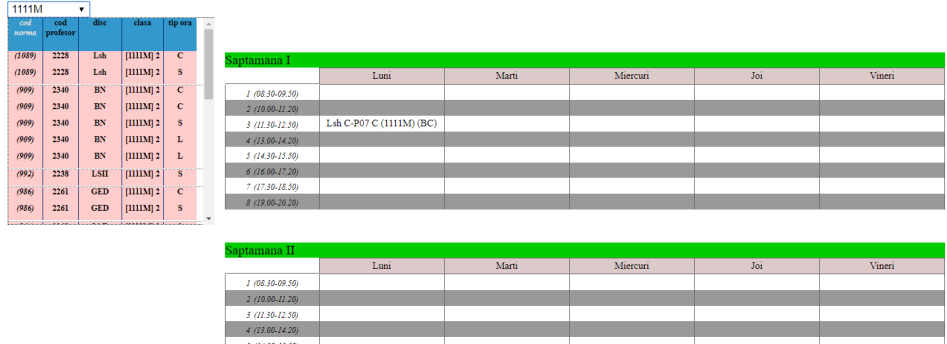

- Se introduc toate cuplajele pentru toate clasele.
- Pentru a vizualiza toate cuplajele sau șterge un cuplaj, se apasă pe butonul "incarca cuplaje".

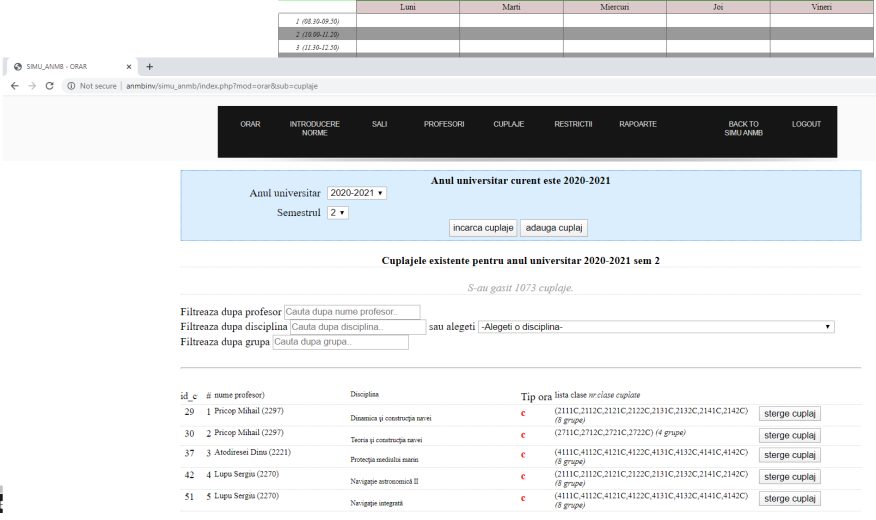

# **7.1 Afișarea orarului se face prin accesarea secțiunii "RAPOARTE".**

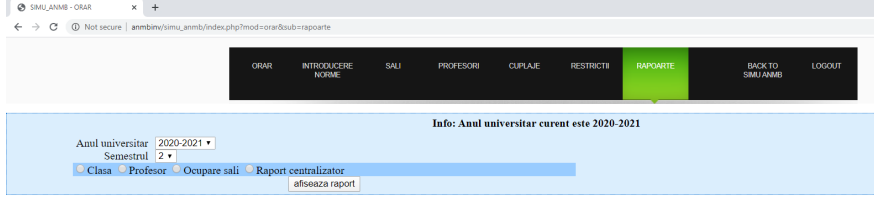

- Se selectează categoria Clasa/Profesor/Ocupare Sali/Raport centralizator și se apasă butonul "afiseaza rapot", raportul poate fi salvat.

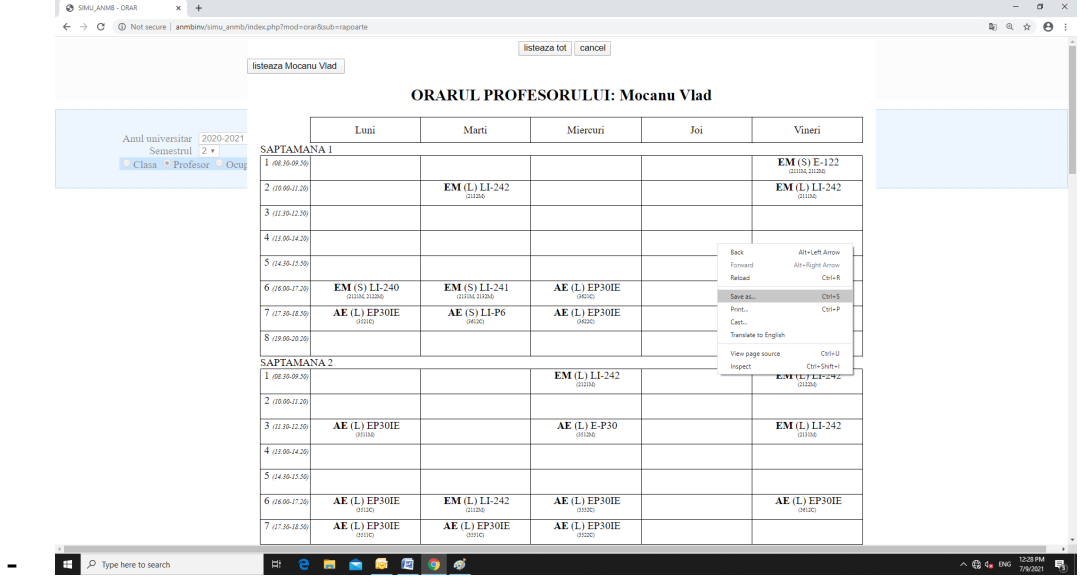

# <span id="page-11-0"></span>**8. Înregistrări**

Înregistrările referitoare la programarea activităţilor didactice (orar + examene) se gestionează de CPIU.